# **PowerShell 3.0 Scheduled Jobs**

## **Jeffery Hicks Windows PowerShell MVP http://jdhitsolutions.com/blog**

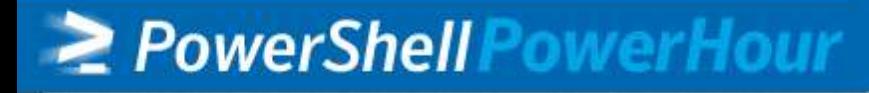

## **Agenda**

- ≥ What am I talking about?
- ≥ Job Enhancements in PowerShell 3.0
- ≥ Creating a scheduled job
- ≥ Running a scheduled job
- ≥ Managing a scheduled job
- ≥ Resources
- ≥ Q&A

## **A Few Notes…**

- ≥ All demos will be made available
- ≥ Demos are written mostly as one-liners
- ≥ I'm using a beta of PowerShell 3.0 so no guarantees

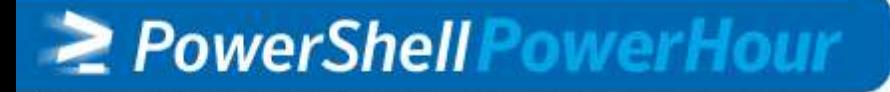

## **Scheduled Jobs vs Tasks**

- ≥ Don't confuse this with PowerShell scheduled tasks
- ≥ …that requires Windows 8 or Windows Server 2012
- ≥ …manage Task Scheduler with **PowerShell**
- ≥ PowerShell Scheduled Jobs is different

## **PowerShell Scheduled Jobs**

- ≥ A blend of standard job and scheduled tasks
- ≥ Packaged in the PSScheduleJob module
- ≥ Create one time or recurring tasks
- ≥ Creates a task in Task Scheduler \$home\AppData\Local\Microsoft\Windows\PowerSh ell\ScheduledJobs
- ≥ Job history and results are saved in: \$home\AppData\Local\Microsoft\Windows\PowerSh ell\ScheduledJobs\<JobName>\Output\<Timestamp >

## **Scenarios**

- ≥ Hourly log performance counter data
- ≥ Daily event log query report
- ≥ Weekly password report
- ≥ Monthly service restart
- ≥ Not limited to PowerShell commands

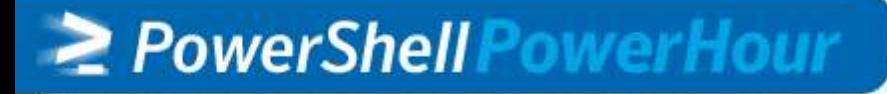

#### **Job Enhancements in PowerShell 3.0**

- ≥ Run jobs in specific PowerShell version
- ≥ Job definitions to run new types
- ≥ Improvements to the job object such as start and end time
- ≥ Job integration with PowerShell **WorkFlows**

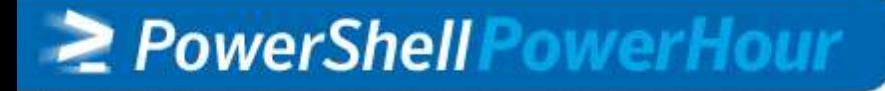

## **PowerShell Scheduled Jobs**

- ≥ New cmdlets for creating and managing scheduled jobs
- ≥ Job queue and results managed with v2 job cmdlets
- ≥ Scheduled jobs are created locally
- ≥ Use PowerShell remoting for everything else
- ≥ Remote computers must be running 3.0

## **PowerShell Schedule Jobs**

- ≥ Define a trigger with New-JobTrigger
- ≥ Define your action as a scriptblock or a file
- ≥ Register your job with Register-ScheduleJob
	- **Specify credentials**
	- **Specify job options**
- ≥ Scheduled jobs can be modified, enabled, disabled and removed
- ≥ Schedules jobs can be manually launched

## **Define a Trigger**

- ≥ New-JobTrigger
- ≥ Set frequency: Once, Daily, Weekly, AtLogon,AtStartup
- ≥ Set time
- ≥ Set days of week and weeks interval
- ≥ Add a random delay

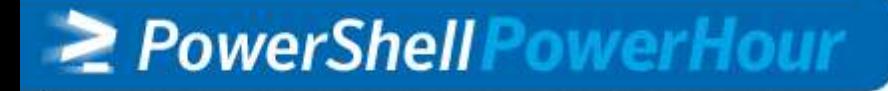

## **Define Job Options**

#### ≥ New-ScheduledJobOption

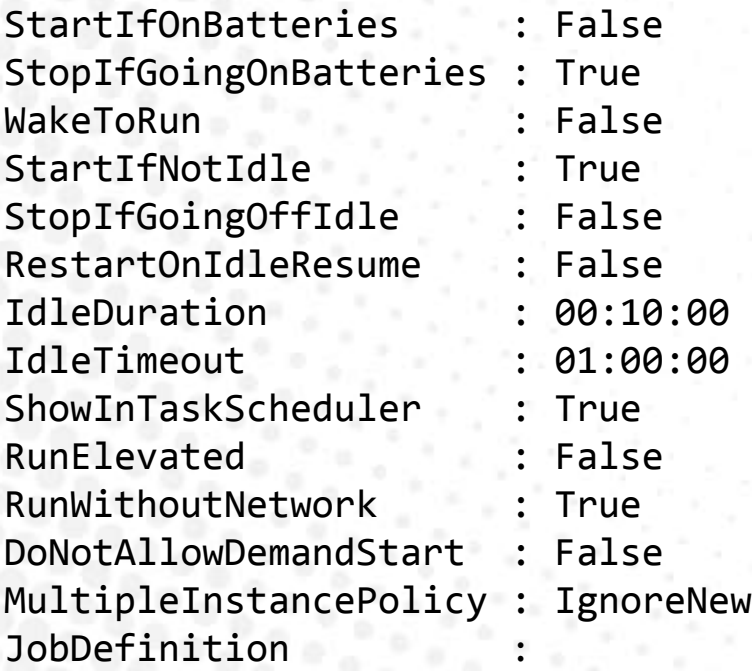

> PowerShell PowerHour

#### ≥ Parameters to set these options

## **Register a scheduled job**

- ≥ Register-ScheduledJob
- ≥ Provide a job name
- ≥ Specify scriptblock or script to run
	- **Can accept parameters**
	- Can initialize environment
- ≥ Define a job trigger
- ≥ Specify a PSCredential if you don't want to use your current credentials

### **Scheduled Job Process**

- PS C:\> \$t=New-jobtrigger -Daily -At 6:00AM
- PS C:\> \$c={get-process | sort WS descending | Select –first 10 | export-clixml "c:\work\\$(get-date format yyyyMMdd).xml"}
- PS C:\> Register-ScheduledJob -Name "Top WS Processes" -ScriptBlock \$c – Trigger \$t
- PS C:\> Get-ScheduledJob

## **Working with Jobs**

PS C:\> Start-Job -DefinitionName \$Name

- PS C:\> Get-Job \$Name
- PS C:\> Receive-Job \$name -keep

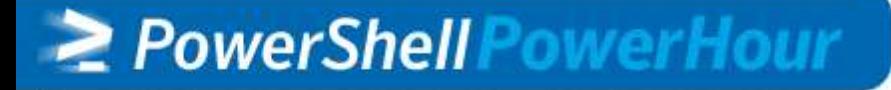

### **Manage Scheduled Jobs**

PS C:\> Get-ScheduledJobOption -Name \$name | Set-ScheduledJobOption -RunElevated

- PS C:\> Get-JobTrigger \$name | Set-JobTrigger -DaysOfWeek Thursday - Weekly
- PS C:\> Disable-ScheduledJob \$name
- PS C:\> Unregister-ScheduledJob \$name

## **Demo: Scheduled Job**

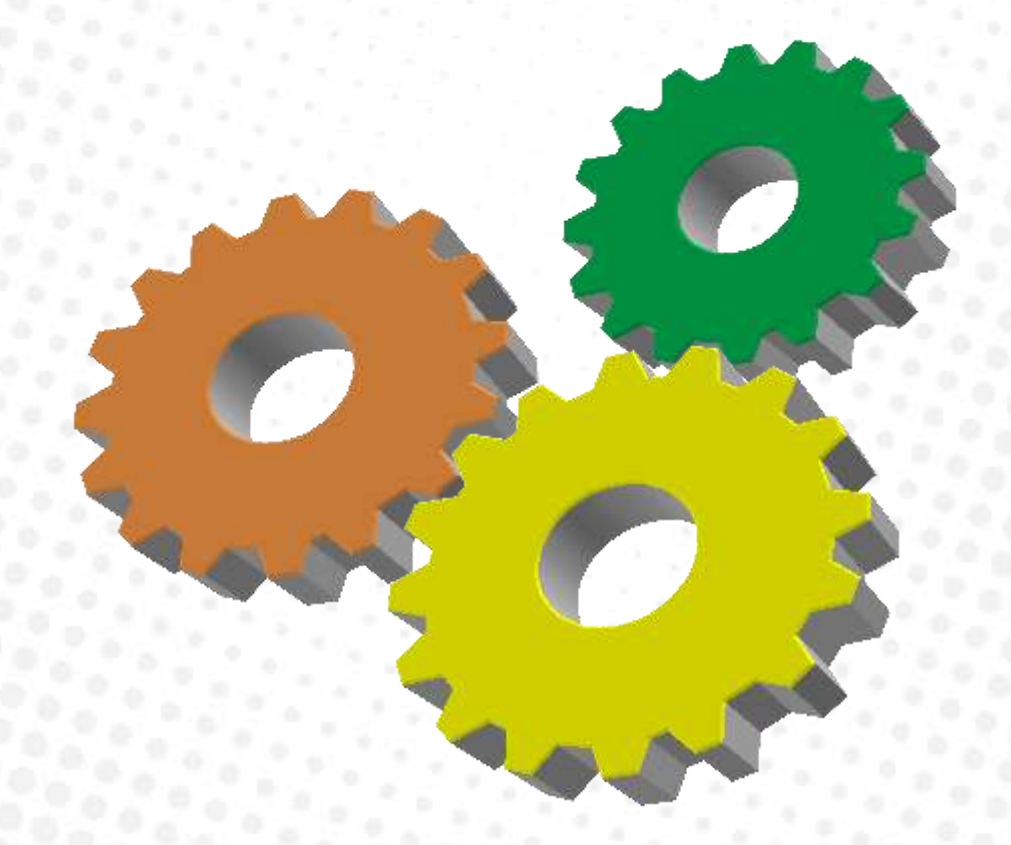

#### > PowerShell PowerHour

### **More Resources**

- ≥ *PowerShell in Depth: An Administrator's Guide* by Don Jones, Richard Siddaway and Jeffery Hicks (Manning Press, in production)
- ≥ *Learn PowerShell in a Month of Lunches, 2nd Ed*. By Don Jones and Jeffery Hicks (Manning Press, in production)
- ≥ Windows PowerShell Team blog (http://blogs.msdn.com/powershell)
- ≥ The Lonely Administrator (http://jdhitsolutions.com/blog)
- ≥ Prof. PowerShell (http://mcpmag.com/articles/list/profpowershell.aspx

## **Thank You**

## ≥ http://jdhitsolutions.com/blog ≥ jhicks@jdhitsolutions.com

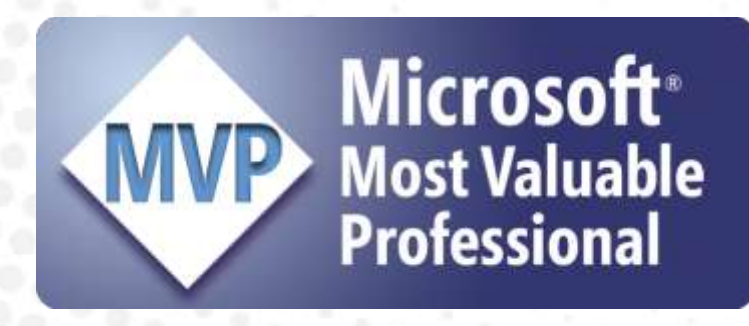

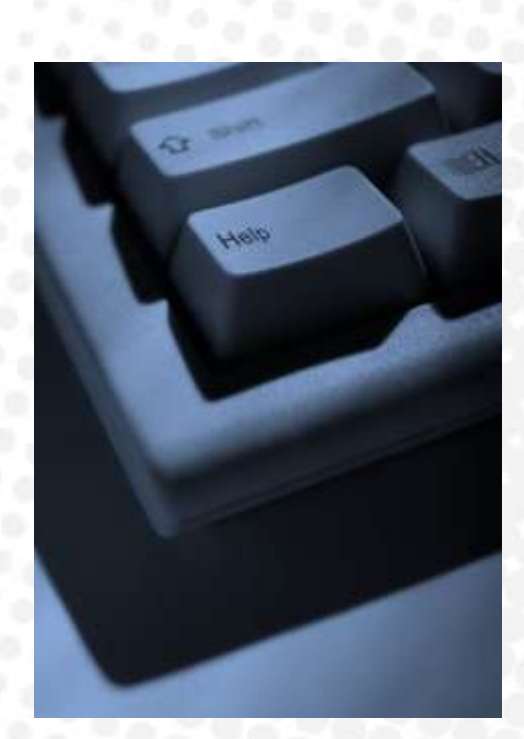

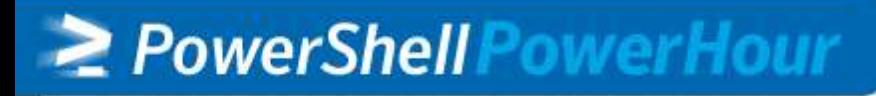